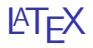

### Dr. Hyrum D. Carroll

August 25, 2016

K ロ X K 메 X K B X X B X X D X O Q Q O

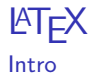

 $\triangleright$  Document markup language & document preparation system for TEX

**K ロ ▶ K @ ▶ K 할 X X 할 X → 할 X → 9 Q Q ^** 

- $\triangleright$  Essentially a collection of macros for TFX
- $\blacktriangleright$  Awesome for scientific and mathematical papers
- $\blacktriangleright$  "Lets authors focus on the content and not the visual presentation"

(http://en.wikipedia.org/wiki/LaTeX)

## **LATEX: Features**

- $\triangleright$  Typesetting journal articles, technical reports, books, and slide presentations.
- $\triangleright$  Control over large documents containing sectioning, cross-references, tables and figures.
- $\triangleright$  Typesetting of complex mathematical formulas.
- $\triangleright$  Advanced typesetting of mathematics with AMS-LaTeX.

**KORK ERKER ADE YOUR** 

- $\blacktriangleright$  Automatic generation of bibliographies and indexes.
- $\blacktriangleright$  Multi-lingual typesetting.
- Inclusion of artwork, and process or spot color.
- $\triangleright$  Using Postscript or Metafont fonts.

(http://www.latex-project.org/intro.html)

## T<sub>F</sub>X& LAT<sub>F</sub>X: History

 $T_FX$ :

- $\triangleright$  A computer program
- $\triangleright$  Created by Donald E. Knuth
- $\triangleright$  For typesetting text and mathematical formula
- $\triangleright$  Knuth started writing the TEX typesetting engine in 1977  $MT$ FX:
	- $\triangleright$  Originally written by Leslie Lamport in the early 1980s
	- ▶ Pronounced "Lah-tech" or "Lay-tech"

(The Not So Short Introduction to LATEX 2<sub>ε</sub> by Tobias Oetiker)

**KORK ERKER ADE YOUR** 

### **LATEX: Background**

Writing a book ...

- $\blacktriangleright$  Author: Writes the contents
- $\triangleright$  Book Designer: Decides the layout

K ロ ▶ K @ ▶ K 할 > K 할 > 1 할 > 1 이익어

 $\blacktriangleright$  Typesetter: Typesets the book

### **LATEX: Background**

Writing a book ...

- Author: Writes the contents  $(You!)$
- $\triangleright$  Book Designer: Decides the layout

K ロ ▶ K @ ▶ K 할 > K 할 > 1 할 > 1 이익어

 $\blacktriangleright$  Typesetter: Typesets the book

Writing a book ...

- ▶ Author: Writes the contents (You!)
- $\triangleright$  Book Designer: Decides the layout (LATEX)

K ロ ▶ K @ ▶ K 할 > K 할 > 1 할 > 1 이익어

 $\blacktriangleright$  Typesetter: Typesets the book

Writing a book ...

- ▶ Author: Writes the contents (You!)
- $\triangleright$  Book Designer: Decides the layout (LATEX)

**KORKA SERKER ORA** 

 $\blacktriangleright$  Typesetter: Typesets the book (T<sub>F</sub>X)

## LATEX: Simple Example

[simpleExample.tex:](https://www.cs.mtsu.edu/~hcarroll/6100/lectures/latex/simpleExample.tex)

### Output:

```
\setminus d o c u m ent class \{ article \}
```

```
2 \mid \text{begin} {document}
```
- $3$  Hello world!
- $\end{math}$   $\{\ndo cument\}$

# Hello world!

**KORK STRAIN A BAR SHOP** 

## LATEX: Simple Example2

[simpleExample2.tex:](https://www.cs.mtsu.edu/~hcarroll/6100/lectures/latex/simpleExample2.tex)

```
d o cum ent class \{ article \}\{ \mathrm{begin}\}H\backslash \{e\}llo \{\ \mathsf{bf} \ \textsf{world!}\}\setminus4 We're \\ {\tt
            typesetting \{\setminus\}with \lambda LaTeX!
  \end{math} document }
```
Notice:

- $\blacktriangleright$  Whitespace
- $\blacktriangleright$  Accent
- newlines with  $\lambda$

Output: Héllo world! We're typesetting with LAT<sub>EX</sub>!

**KORK STRAIN A BAR SHOP** 

## LATEX: Simple Example

[simpleTitleExample.tex:](https://www.cs.mtsu.edu/~hcarroll/6100/lectures/latex/simpleTitleExample.tex)

```
\setminus do cum ent class \set{\tt article}2 \times 1 title { Cartesian Closed
       Categories }
3 \mid \{ author \{ Muhammad Smith \}date{September 2011}5 \mid \} begin {document}
6 \times maketitle
7 Hello world!
|8| \neq 6 document }
```
Other options:

<span id="page-10-0"></span>1 \author { Jane Doe \and John Doe}  $|2|$  \ date {\ today } % the default  $3 \mid \{ \}$  date  $\{\}$  % no date

Output: Cartesian Closed Categories

Muhammad Smith

September 2011

**KORK STRAIN A BAR SHOP** 

Hello world!

### LATEX: documentclasses

\documentclass[options]{}

- $\triangleright$  article: for articles in scientific journals, presentations, short reports, program documentation, invitations, ...
- $\triangleright$  IEEEtran: for articles with the IEEE Transactions format.
- $\triangleright$  proc: a class for proceedings based on the article class.
- $\triangleright$  minimal: is as small as it can get. It only sets a page size and a base font. It is mainly used for debugging purposes.
- $\triangleright$  report: for longer reports containing several chapters, small books, thesis, ...
- $\blacktriangleright$  book: for real books
- $\triangleright$  slides: for slides. The class uses big sans serif letters.
- $\triangleright$  memoir: for changing sensibly the output of the document. It is based on the book class, but you can create any kind of document with it
- $\blacktriangleright$  letter: for writing letters.
- $\triangleright$  beamer: for writing presentations (see [LaTeX/Presentations\)](http://en.wikibooks.org/wiki/LaTeX/Presentations)

(http://en.wikibooks.org/wiki/LaTeX/Basic[s\)](#page-10-0)

## **LATEX:** documentclasses

\documentclass[options]{} Most popular:

K ロ ▶ K @ ▶ K 할 > K 할 > 1 할 > 1 ⊙ Q Q ^

- $\blacktriangleright$  book
- $\blacktriangleright$  article
- $\blacktriangleright$  report
- $\blacktriangleright$  letter

### **LATEX:** documentclasses

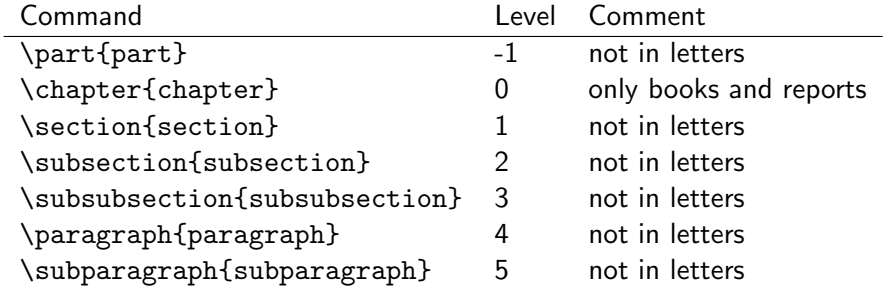

K ロ X K 메 X K B X X B X X D X O Q Q O

# $MTFX$ :

Simple structures

### [simpleStructures.tex:](https://www.cs.mtsu.edu/~hcarroll/6100/lectures/latex/simpleStructures.tex)

```
d o cum ent class \{ article \}2 \mid \text{begin} { document }
3
4 Itemized list:
5 \ begin { itemize }
6 \item Item one
|7| \item Item two
|8| \end { it emize }
9
10 Enumerated list:
|11| \ begin { enumerate }
|12| \item Item one
|13| \item Item two
|14 \rangle \end { en umerate }
15
16 \mid \ell and { document }
```
Output:

Itemized list:

- Item one
- Item two
- Enumerated list:

**KORK ERKER ADE YOUR** 

- 1. Item one
- 2. Item two

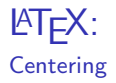

```
\backslash begin { center }
_2\vert - This text is centered ! \setminus\setminus\mathsf{s} | As is this line.
4 \mid \{ \text{center} \}
```
Output:

This text is centered! As is this line.

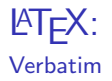

 $\backslash$  begin { verbatim }  $\begin{array}{c|c} 2 & \text{code} \quad \text{support} \end{array}$ \LaTeX commands  $4 \mid \{ verbatim\}$ 

Note: For a single line, use \verb

Output:

code snippet \LaTeX commands

## **LATEX: Equations**

### Equations

- $\triangleright$  One of the most popular reasons to use LATFX
- $\triangleright$  Use \begin{equation} ... \end{equation} or  $\mathcal{S}$ ...  $\mathcal{S}$

### **LAT<sub>F</sub>X**: Equations

```
\begin{equation}
 F = P \left(1 + \frac{r}{n}\right)^{nt}\end{equation}
```

$$
F = P\left(1 + \frac{r}{n}\right)^{nt} \tag{1}
$$

**KORK ERKER ADE YOUR** 

or

 $$ F = P \left(1 + \frac{r}{n}\right)^{nt} $$  $\mathcal{F} = \mathcal{P}\left(1+\frac{\mathcal{r}}{n}\right)^{nt}$ 

## **LAT<sub>F</sub>X**: Images

#### \includegraphics[height=.7\textheight]{fam}

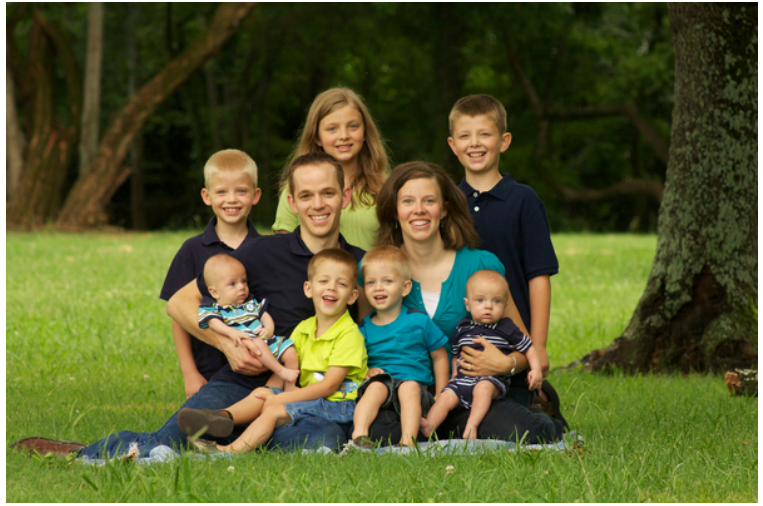

K ロ ▶ K @ ▶ K 할 > K 할 > 1 할 > 1 이익어

Photo Credit: Ivan Syzonenko

### LATEX: Figures

```
\begin{figure}
  \begin{center}
    \includegraphics[height=.25\textheight]{fam}
  \end{center}
  \caption{Family Photo: July 5, 2013; Credit: Ivan Syzonen
\end{figure}
```
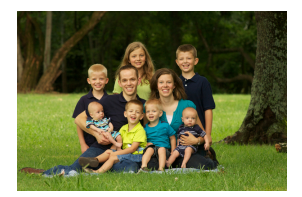

Figure : Family Photo: July 5, 2013; Credit: Ivan Syzonenko

**KORKA SERKER ORA** 

## LATEX: Tables

```
begin{cases} \nbegin{cases} \nbegin{cases} \nbegin{cases} \nbegin{cases} \n\end{cases} \n\end{cases} \n\end{cases} \n\end{cases}|2| Student & Class \\
3 \ h l i n e
 4 Student001 & Aug 25 \\
5 Student002 & Aug 30 \\
6 Student003 & Sep 1 \\
7 Student004 & Sep 6 \\
|8| Student005 & Sep 8 \\
9 Student006 & Sep 13 \\
10 \mid \ell and { t a bular }
```
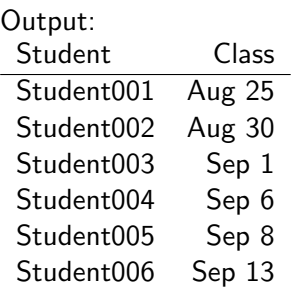

K ロ X K 個 X K 결 X K 결 X ( 결 )

 $2990$ 

### Quotes in **AT<sub>F</sub>X**

"LaTeX uses 2 back-ticks to start the quote and 2 single ticks to end the quote."

instead of

"LaTeX uses 2 back-ticks to start the quote and 2 single ticks to end the quote."

## LATEX:

#### Generating Output

- ▶ latex lecture02.tex; dvips lecture02.dvi;
- $\blacktriangleright$  Produces lecture02.dvi, then lecture02.ps

or

- ▶ pdflatex lecture02.tex
- $\blacktriangleright$  Produces lecture 02.pdf
- $\triangleright$  Many advantages over postscript: bookmarks of the table of contents, hyperlinks to the figures, tables, bibliography references, or web site links

**KORK ERKER ADE YOUR** 

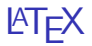

Good intro book: The Not So Short Introduction to  $\text{ATFX } 2\varepsilon$ : Or LATEX  $2\varepsilon$ in 157 minutes <http://tobi.oetiker.ch/lshort/lshort.pdf>